## Lijntype-LED-patroon configureren op SPA300/SPA500 Series IP-telefoons  $\overline{\phantom{a}}$

## Doel

Session Initiation Protocol (SIP) is een signaleringsprotocol dat wordt gebruikt om sessies in een IP-netwerk te maken, te beheren en te beëindigen. SIP is een mechanisme voor gespreksbeheer. Het maakt ook het mogelijk om een gebruikerslocatie op te zetten en voorziet in functieonderhandeling zodat alle deelnemers aan een sessie het eens kunnen worden over de kenmerken die onder hen moeten worden ondersteund, en het mogelijk maakt om kenmerken van een sessie te wijzigen terwijl deze bezig is.

Het doel van dit document is om u te tonen hoe u het Lijntype-LED-patroon op SPA300 en SPA500 IP-telefoons kunt configureren.

## Toepasselijke apparaten

- ・ SPA300 IP-telefoon met 3000 Series
- ・ SPA500 IP-telefoon met 1000 Series

## Configuratie van lijnequalizers

Opmerking: Op de SPA300 of SPA500 IP-telefoon moet u het signaalprotocol als SIP instellen. Gebruik daartoe navigatietoetsen om naar Apparaatbeheer > Instellingen gespreksbeheer > Signaling Protocol > SIP te gaan.

Stap 1. Gebruik het web configuratie hulpprogramma om de beheerder te kiezen > Geavanceerd > Voice > Phone. De pagina Telefoon opent:

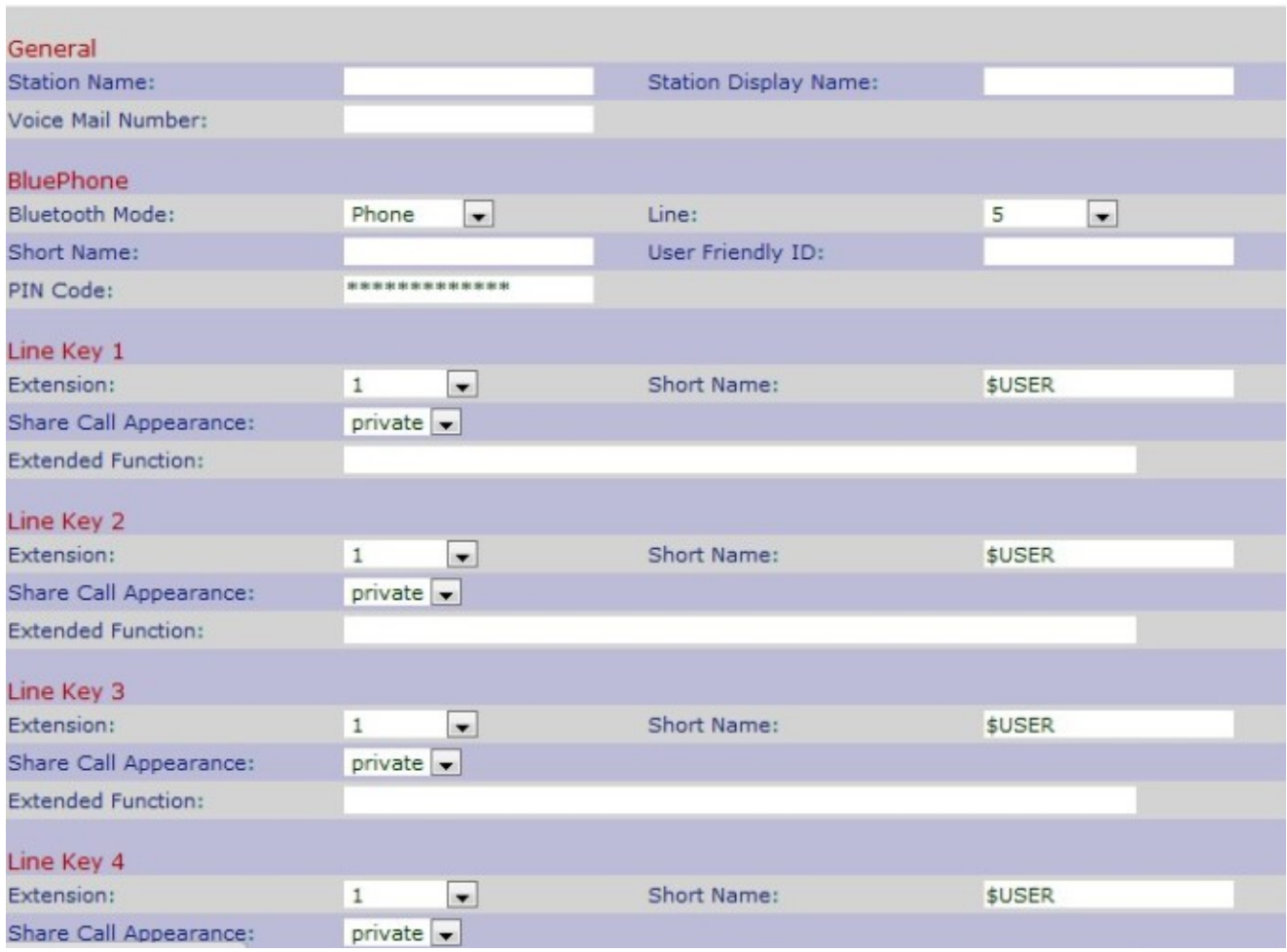

Stap 2. Scrolt naar het LED-gebied van de lijn. Voer een van de volgende letters in het gewenste veld in om het LED-patroon van de lijn op een IP-telefoon te configureren.

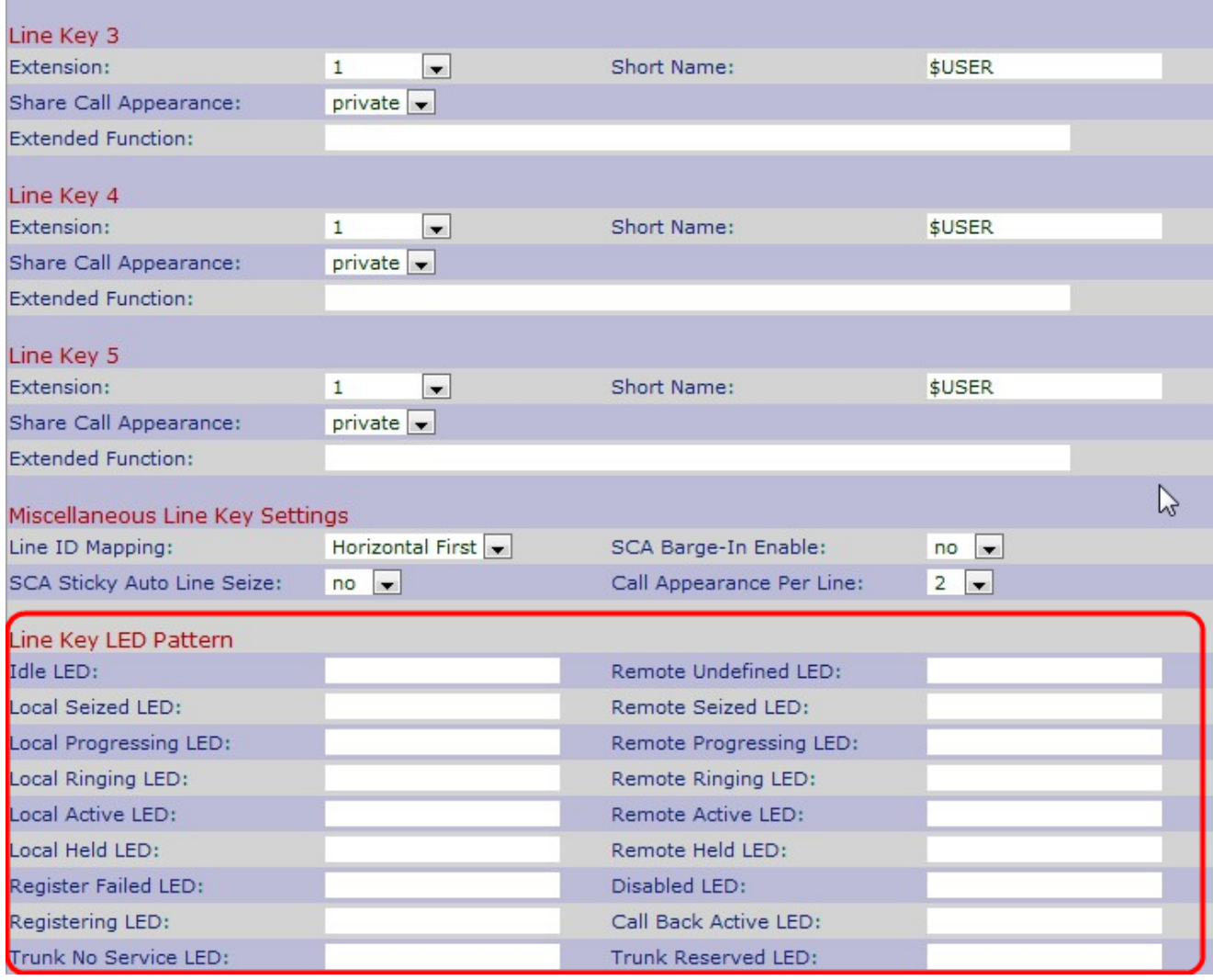

De lijntoets geeft de status van de IP-telefoon weer. De LED-lijntoets vertegenwoordigt de kleur en het patroon van een lijntoets. De volgende letters worden gebruikt om het LEDpatroon van de lijn op een IP-telefoon te configureren:

- $\cdot$  p geeft het knipperende patroon van de LED aan
- $\cdot$  c Geeft de kleurinstelling van de LED aan
- ・ r duidt op een rode kleur LED
- $\cdot$  g geeft een groen gekleurd LED aan

Hieronder vindt u de beschrijving voor het verschillende veld Lijn-LED-patroon.

 $\cdot$  Lijn tussen inactiviteitenen — gebruikt om aan te geven dat de weergave van het gesprek niet in gebruik is en de IP-telefoon beschikbaar is voor de nieuwe oproep. Het lege veld geeft aan dat de standaardkleur voor de LED rood is.

・ Afstandsbediening niet-gedefinieerd LED — Gebruikt om aan te geven dat de IPtelefoon op de statinformatie van de toepassingsserver wacht.Het lege veld vertegenwoordigt dat de standaardkleur voor de afstandsbediening, niet gedefinieerd LED, rood is en het patroon standaard is.

・ Plaatselijk geladen LED — Geeft aan dat de weergave van het gesprek in beslag wordt genomen door de IP-telefoon ter voorbereiding van een nieuwe oproep. Het lege veld geeft aan dat de standaardkleur rood is.

・ Remote PHY-LED — Geeft aan dat een andere IP-telefoon de roep heeft opgenomen. Het lege veld vertegenwoordigt de standaardkleur rood en het patroon is standaard.

Opmerking: De afstandsbediening van de LED is alleen van toepassing op gedeelde gespreksweergave.

・ Local Progsing LED — Geeft aan dat de IP-telefoon een uitgaande oproep op de belapp heeft geprobeerd. Het lege veld geeft aan dat de standaardkleur rood is.

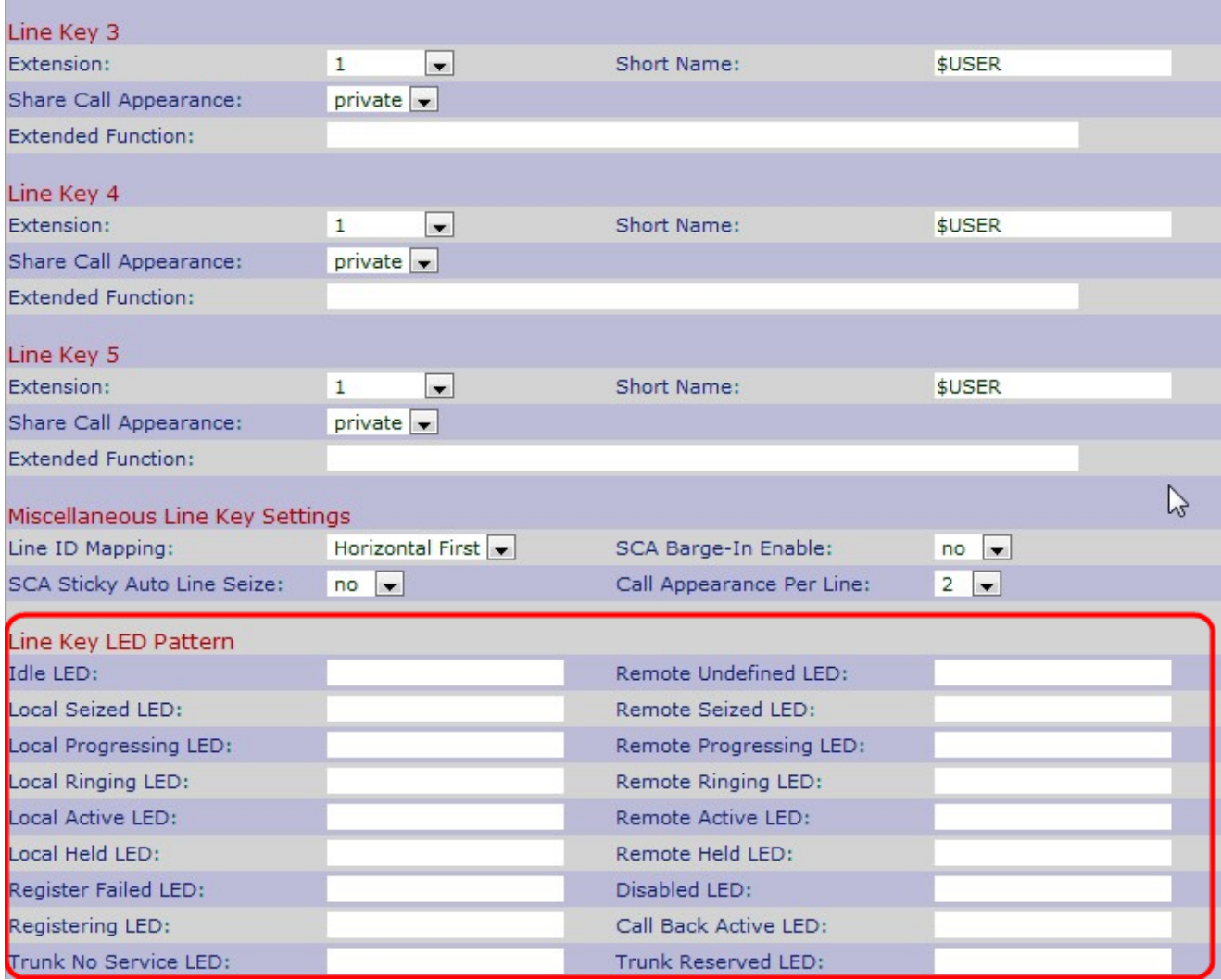

・ Remote Progsering LED — Geeft aan dat een uitgaande oproep via andere IP-telefoon wordt geprobeerd op de gedeelde gespreksweergave. Het lege veld geeft aan dat de standaardkleur rood is en dat het patroon standaard is.

Opmerking: Remote Progsering LED is alleen van toepassing op gedeelde gespreksweergave.

・ Local Raming LED — Geeft aan dat de roep weergave is in het bellen. Het lege veld geeft aan dat de standaardkleur rood is.

・ Remote Ring LED — Geeft aan dat het gedeelde gespreksuiterlijk van een andere IPtelefoon wordt opgeroepen. Het lege veld geeft aan dat de standaardkleur rood is en dat het patroon standaard is.

Opmerking: Remote Ring LED is alleen van toepassing op gedeelde gespreksweergave.

・ Lokale actieve LED - Geeft aan dat een actieve oproep actief is op de roep. Het lege

veld geeft aan dat de standaardkleur rood is.

・Remote Active LED — Geeft aan dat een actieve oproep wordt gestart via een andere IP-telefoon. Het lege veld geeft aan dat de standaardkleur rood is en dat het patroon standaard is.

Opmerking: Remote Active LED is alleen van toepassing op gedeelde gespreksweergave.

・ Local Held LED — Geeft aan dat de IP-telefoon het telefoonbeeld aanvoert. Het lege veld geeft aan dat de standaardkleur rood is.

・ Remote Held LED — Geeft aan dat een andere IP-telefoon de telefoonweergave aanvoert. Het lege veld geeft aan dat de standaardkleur rood is.

・ Registreer mislukte LED — Geeft aan dat de proxy-server niet kan registreren met de correspondentie-extensie. Het lege veld geeft aan dat de standaardkleur groen is.

・ Uitgeschakeld LED — Geeft aan dat aanroep is uitgeschakeld. Het lege veld geeft aan dat de standaardkleur niet meer is.

 $\cdot$  LED registreren  $-$  Geeft aan dat de proxy-server probeert te registreren met de correspondentie-extensie. Het lege veld geeft aan dat de standaardkleur rood is.

 $\cdot$  Bel terug Actieve LED — Geeft aan dat een call back optie actief is op de aanroep. Het lege veld geeft aan dat de standaardkleur rood is.

Als u een veld met een willekeurige kleur wilt configureren, wijzigt u het specifieke veld met de specifieke kleur.

Stap 3. Klik op Alle wijzigingen indienen om de instellingen op te slaan.